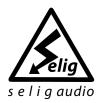

&

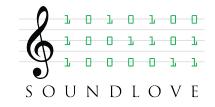

# Selig NoteView Player User Guide

Version 1.0.0

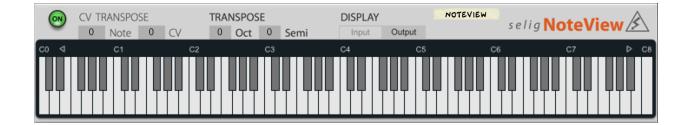

# **Table of Contents**

| Selig NoteView Player | 3 |
|-----------------------|---|
| Quick Start           | 3 |
| Overview              | 3 |
| Main Features         | 3 |
| The Front Panel       | 4 |
| Panel Layout          | 4 |
| Controls              | 4 |
| The Back Panel        | 4 |
| Transpose CVs         | 5 |
| Workflows             | 5 |
| MIDI CC Chart:        | 5 |
| Credits               | 6 |

### **Selig NoteView Player**

Thank you for your purchase of the Selig NoteView Player! It is our hope you will get years of use and enjoyment from this product provided you give it the care and regular maintenance it deserves.

# **Quick Start**

There's not much you need to know about this Player to get started, simply drag it to the location you wish to "view", and let it do it's thing! Transposing from the front panel is simple as well, just drag the Oct and Semi control up or down to the desired about of transposition, and the key display will automatically reflect the results. You can alternatively set the key display to show MIDI input, to compare with the output if desired.

### **Overview**

Introducing Selig NoteView, a simple Player device for Propellerhead's Reason music creation software. Use this Player to see the real-time results of other players, to check that you're receiving the expected notes at an instrument, and for real-time non-destructive transposing. You can also use the back panel CV inputs to transpose, choosing from the Note/Gate CV inputs (from sequencers etc.) or a standard bi-polar CV input with trim knob (from LFOs etc.).

### **Main Features**

View Eight Octaves of Note Data at Once

- •Transpose  $\pm$  8 Octaves and  $\pm$  12 Semitones for  $\pm$ 9 Octaves Total
- •CV Note Input for Transpose via Note/Gate or standard CV signals
- •Switch between viewing MIDI input or output to compare before/after transpositions

# **The Front Panel**

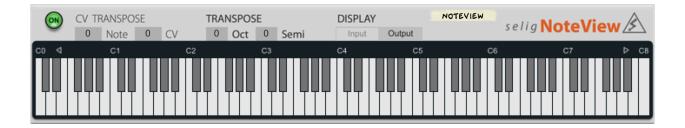

### **Panel Layout**

The front panel is simple, with three sets of controls plus the 8 octave keyboard/note display. There is also a standard Player On/Off switch to bypass transposition (notes will still display when off).

### Controls

**On/Off:** standard Player on/off control, similar to the on/bypass/off control on Reason effects. Bypasses any transposition values, but still displays notes even when off.

**Note Transpose display:** shows the current transpose amount on the Note/Gate CV in jacks on the back panel.

**CV Transpose display:** shows the current transpose amount on the CV In jack on the back panel.

**Transpose MIDI:** 

**Octave:** sets the transpose amount in octaves,  $\pm 8$  octaves total range.

**Semitone:** sets the transpose amount in semitones,  $\pm 12$  semitones total range.

**Display MIDI:** selects whether the MIDI input or output (post transpose) is displayed. **Left/Right Arrows Above Keyboard:** located at either end of the keyboard by the octave names, shifts the display range up/down one octave at a time. When you reach either end it will wrap back around automatically.

# **The Back Panel**

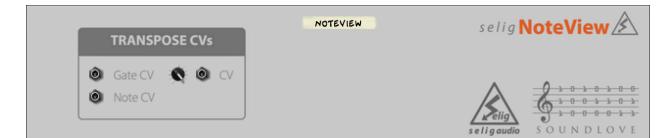

#### **Transpose CVs**

**Transpose Gate/Note in:** CV jacks accepting traditional Note/Gate signals from devices such as the Matrix or Thor's sequencer, used to transpose the signal above/below middle C (60). When C 60 is received, no transposition takes place, and notes above/below 60 transpose the input up or down according to how far they are from middle C 60.

**Transpose CV In:** CV jack accepting a bi-polar CV signal, with positive values transposing up and negative values transposing down. A value of zero produces no transposition. Total range is  $\pm 64$  semitones.

### Workflows

Obvious applications are to insert a NoteView at the beginning of a Player device "chain" to visualize the notes at the source/input of the chain (for trouble shooting or simply to confirm an input is present). Also handy at any other point and at the end of a Player device chain to see the results of Player devices on the MIDI signal.

Transposing note from the front panel is done via Octave and Semitone controls. You can also simultaneously transpose from back panel CV inputs.

Back panel CV inputs include Note/Gate CV inputs for control from other sequencer type devices like the Matrix, which is great for transposing on the fly for different song sections, or to create variations on arpeggiator patterns by transposing up/down various amounts as the sequencer plays.

There is also a standard CV control (with a trim knob) for create modulation effects via an LFO or other CV device, which can create complex and interesting variations on whatever is coming into NoteView.

### **MIDI CC Chart:**

- [19] = "player\_enabled" [13] = "transpose\_octave"
- [14] = "transpose\_semitone"

## Credits

#### **Selig NoteView Player**

Concept and Design by: Giles Reaves for Selig Audio, LLC.

Crafted by: Gustav Taxén, LoveOne Consulting AB. Giles Reaves, for Selig Audio, LLC.

Many thanks to all the dedicated beta testers!

Selig NoteView Player © 2018 Selig Audio, LLC, all rights reserved.

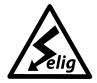

s e l i g audio

#### Selig Audio, LLC

Sandy, UT, USA. Email: Contact@Seligaudio Web: seligaudio.com Facebook: SeligAudio

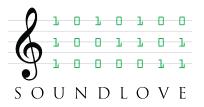

#### LoveOne Consulting AB

Stockholm, Sweden. Email: <u>Support@LoveOne</u> Web: <u>soundlove.se</u> Facebook: <u>LoveOne</u>